#### 【回路】 PIC18F40K15 書込みアダプタ

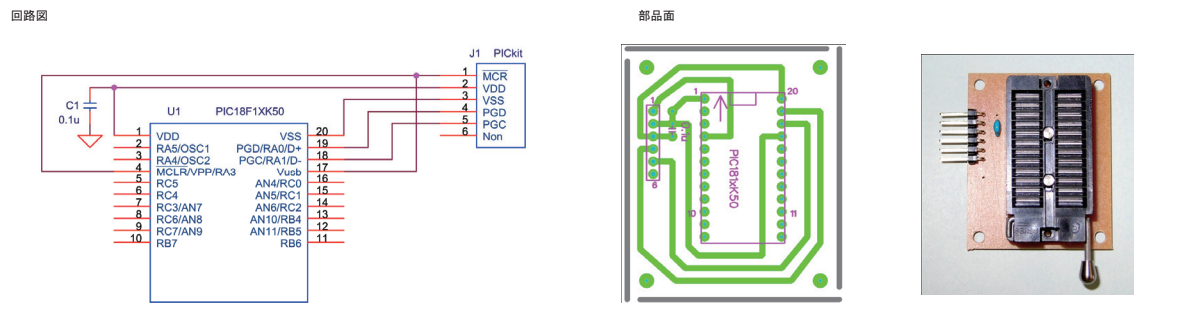

#### PIC18F40K15 USBテスト回路

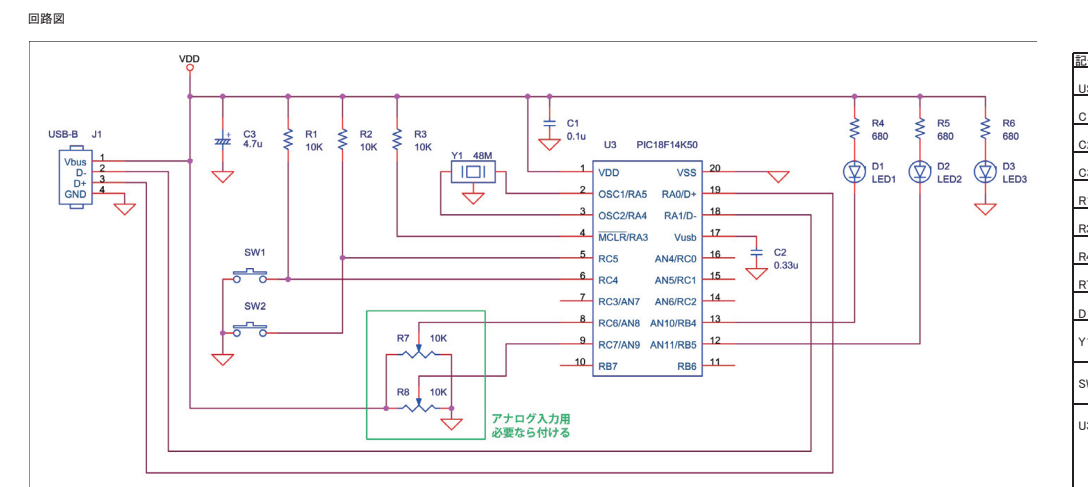

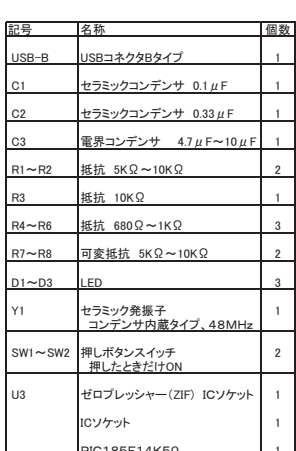

アナログ入力の可変抵抗は、今後のテストプログラムで使用するかも

部品面

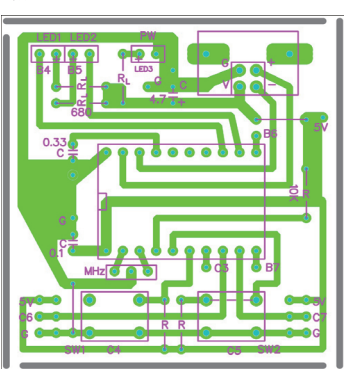

PICのICソケットには、ZIFソケットを使用

RL:680Ω~1KΩ程度<br>LEDの電流制限

R:プルアップ<br>10KΩ程度<br>(スイッチの10Kはもう少し低くても良い)

SWは内部で、1-2、3-4 が接続されている ×  $\frac{1}{2}$   $\frac{1}{2}$ 

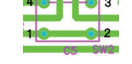

注意:RC4とRC5を略して、C4とC5と記している。

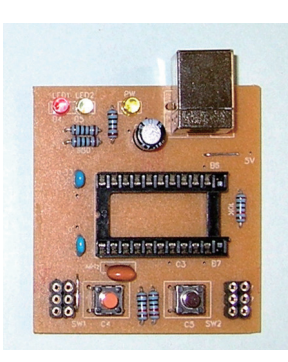

24ピンのZIFを使用&ZIFが抵抗に当たらないように、<br>ZIFはICソケットに挿すようにした。

# 【動作確認】

1) テストプログラムの準備、適当なフォルダを作ってアプリケーションライブラリからコピー C:¥Microchip Solutions v2011-12-05¥USB¥Device - CDC - Basic Demo¥PC Dynamic Software Example 「Dynamic CDC Demo.exe」をコピー

COMドライバーの準備、適当なフォルダを作ってアプリケーションライブラリからコピー C:¥Microchip Solutions v2011-12-05¥USB¥Device - CDC - Basic Demo¥inf 「mchpcdc.inf」 と 「mchpcdc.cat」の2つをコピー

2) テストボードをパソコンに接続、デバイスドライバには上記のものを指定する。 [デバイスマネージャー]を開いて、[ポート(COMとLPT)]の中に、 「USB Communications Port(COM )」が追加されているのを確認する。 注意) COMポートの番号はシステムによって変わる

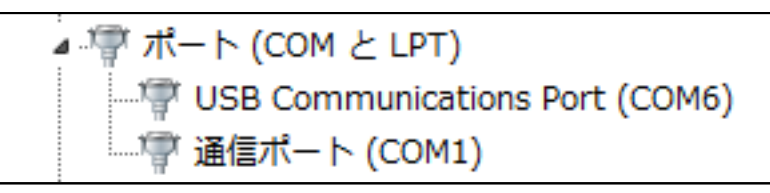

3) テストプログラムの「Dynamic CDC Demo.exe」を起動

PCのSend Data欄に、文字列を入力して[Send Data]ボタンを押してテストボードに送信する。 テストボードは、受信した文字列の文字コードに +1 したものをPCに送り返す。

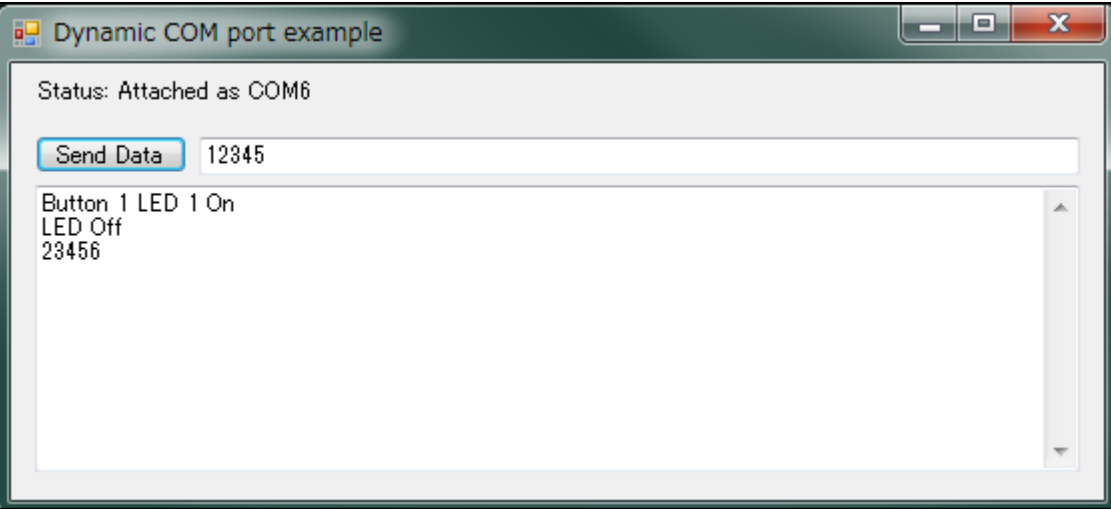

テストボードのスイッチ1を押すと、LED1が点灯して、PCには「Button 1 LED 1 On」の文字列が送られてくる。 テストボードのスイッチ2を押すと、LED1が消灯して、PCには「LED Off」の文字列が送られてくる。

# 【開発環境】

### 組み込みプログラムの開発環境を用意する

1) 以下のファイルを、マイクロチップ・テクノロジー・ジャパンからダウンロード フリーでダウンロードできるが、ファイル名は新しいバージョンになると変わる

◎MPLAB IDE 統合環境 http://www.microchip.co.jp/download.html 例) MPLAB\_IDE\_8\_83.zip

◎C18コンパイラ、ユーザー登録が必要 http://www.microchip.co.jp/download.html 例) mplabc18\_v3.40\_windows\_lite.exe または、mplabc18\_v3.40\_windows\_eval.exe

◎アプリケーションライブラリ http://www.microchip.com/stellent/idcplg?IdcService=SS\_GET\_PAGE&nodeId=1486 http://www.microchip.com/stellent/idcplg?IdcService=SS\_GET\_PAGE&nodeId=2680&dDocName=en547784 例) microchip-application-libraries-v2011-12-05-windows-installer.exe

## 2) 上記の3つのファイルを順にインストールする。

アプリケーションライブラリは、USB機能だけをインストールすればよい。

# 【プロジェクトの準備】

フォルダの作成、注意、ファイルパスの中に日本語(全角:2バイト文字) が無いのが良いかも。

```
ファイルのコピー。 USBに必要なファイルをコピーします。(プロジェクトとしては行儀が悪いかも)
「C:¥Microchip Solutions v2011-12-05¥USB¥Device - CDC - Basic Demo¥Firmware」から、フォルダ「cdc-basic_18」にファイルをコピー
```
フォルダ「cdc-basic\_18」の作成 フォルダ「cdc-basic\_18」の中にフォルダ「USB」の作成

「C:¥Microchip Solutions v2011-12-05¥Microchip¥USB」から、フォルダ「cdc-basic\_18」にファイルをコピー usb\_device.c

「C:¥Microchip Solutions v2011-12-05¥Microchip¥USB」から、フォルダ「cdc-basic\_18¥USB」にファイルをコピー usb\_hal\_local.h usb\_device\_local.h

main.c HardwareProfile.h rm18f14k50.lkr usb\_config.h usb\_descriptors.c

「C:¥Microchip Solutions v2011-12-05¥Microchip¥USB¥CDC Device Driver」から、フォルダ「cdc-basic\_18」にファイルをコピー usb\_function\_cdc.c

「C:¥Microchip Solutions v2011-12-05¥Microchip¥Include」から、フォルダ「cdc-basic\_18」にファイルをコピー Compiler.h

「C:¥Microchip Solutions v2011-12-05¥Microchip¥Include」から、フォルダ「cdc-basic\_18¥USB」にファイルをコピー GenericTypeDefs.h

「C:¥Microchip Solutions v2011-12-05¥Microchip¥Include¥USB」から、フォルダ「cdc-basic\_18¥USB」にファイルをコピー

usb.h usb\_ch9.h usb\_common.h usb\_device.h usb\_hal.h usb\_hal\_pic18.h usb\_function\_cdc.h

### 「MPLAB IDE」でプロジェクトの作成

「Project」メニューから「Project Wizard」を起動

- 1.「Device:」で「PIC18F14K50」を選択
- 2.「Active Toolsuite」で「Microchip C18 Toolsuite」を選択
- 3.「Create New Project File」でフォルダ「cdc-basic\_18」内にプロジェクトファイル「cdcbas.mcp」名で保存
- 4.「Add existing files to your project」は空(Addをしない)

MPLAB IDE の「Project」ウインドウに、フォルダ「hid\_Keyboard」内の「\*.c \*.h \*.lkr」のファイルをドラッグ&ドロップする。 「Project」ウインドウにファイル名 (拡張子で自動で振り分けられます)が表示される。

### 1.ファイルの修正

- 2.ビルド(コンパイル)のモードを「Release」にする。
- 3.ビルド(コンパイル)をおこなう。
- 4.HEXファイルをPICに書き込む

## 【ファイル修正】

usb\_hal\_pic18.h 変更なし usb\_function\_cdc.h 変更なし

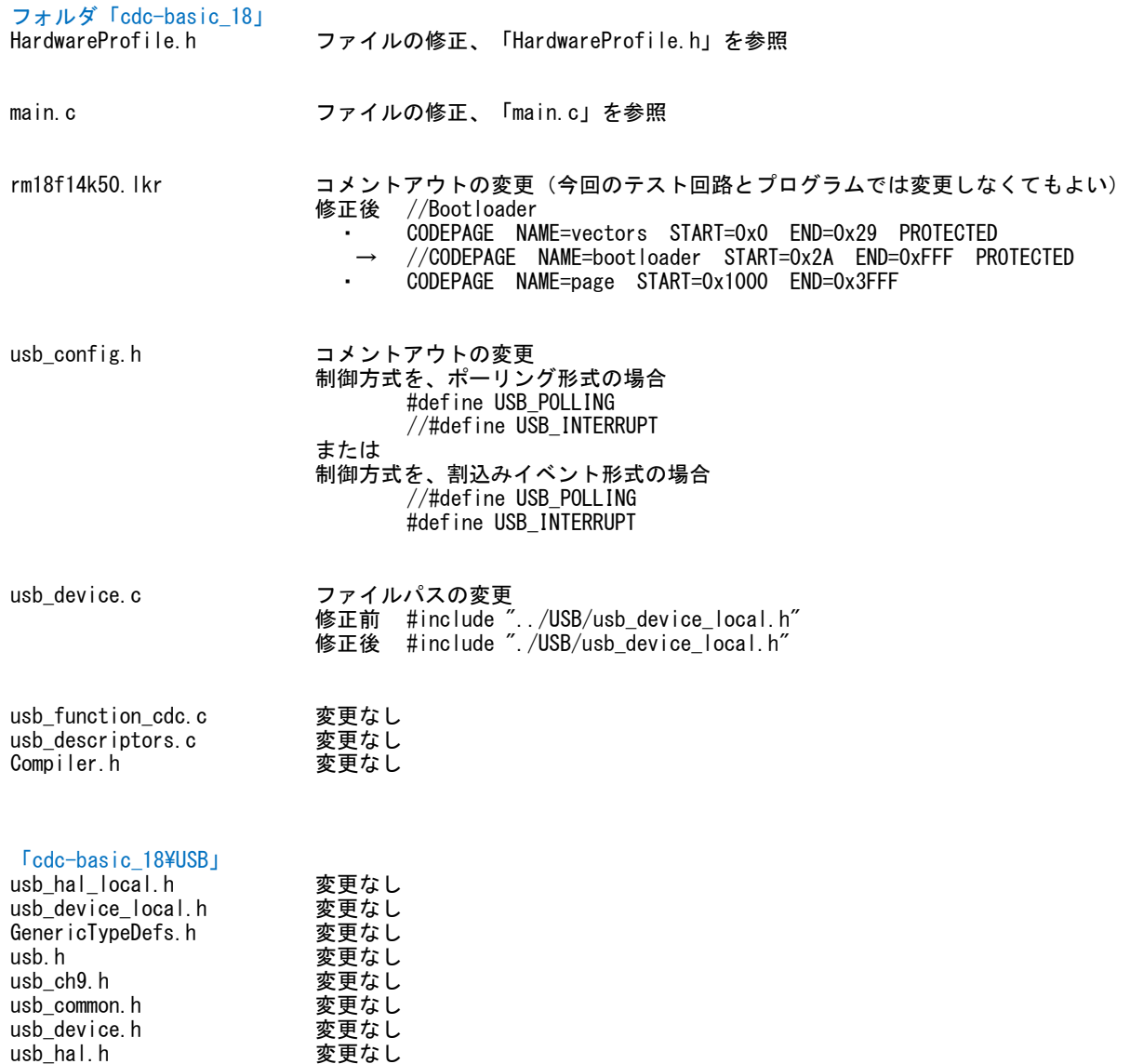

ファイル全体を以下の内容に置換える

```
FileName: HardwareProfile.h
#ifndef HARDWARE PROFILE H
#define HARDWARE PROFILE H
   /********* USB stack hardware selection options ***********************
   #if defined (PIC24FJ64GB002) // PIC24FJ64GB002
   //#define USE_SELF_POWER_SENSE_10
   #define tris_self_power TRISAbits.TRISA2
                                         // Input
   #define self power
                          \blacksquare//#define USE_USB_BUS_SENSE_IO
   #define tris_usb_bus_sense U10TGSTATbits. SESVD // Input
   #define USB_BUS_SENSE U10TGSTATbits. SESVD
#endif
#if defined (18F14K50)
   //#define USE_SELF_POWER_SENSE_IO
   // Input
   #define self power
                          \mathbf{1}//#define USE USB BUS SENSE IO
   #define tris_usb_bus_sense TRISCbits.TRISC2 // Input<br>#define USB_BUS_SENSE 1
#endif
   /********* Application specific definitions **************************
   #if defined (PIC24FJ64GB002) // PIC24FJ64GB002
   #define PIC24F_STARTER_KIT
   #define CLOCK_FREQ 32000000
   /** SWITCH **/
   #define mInitSwitch1()
                          TRISBbits. TRISB0=1:
   #define mInitSwitch2()
                          TRISBbits. TRISB1=1;
   #define mInitAllSwitches () mInitSwitch1(); mInitSwitch2();
   #define sw1PORTBbits, RBO
   #define sw2
                          PORTBbits, RB1
   #define led01
                      LATAbits. LATAO
   #define led02
                         LATAbits. LATA1
#endif
#if defined(_18F14K50)<br>#define DEMO_BOARD PIC18F_STARTER_KIT_1
   #define CLOCK FREQ 48000000
   #define GetSystemClock () CLOCK FREQ
   *** SWITCH **/#define mInitSwitch1()<br>#define mInitSwitch2() TRISCbits.TRISC4=1;<br>#define mInitSwitch2() TRISCbits.TRISC5=1;
   #define mInitAllSwitches () mInitSwitch1(); mInitSwitch2();
   #define sw1
                          PORTCbits, RC4
   #define sw2
                          PORTCbits.RC5
   #define led01
                         LATBbits, LATB4
   #define led02
                          LATBbits. LATB5
flendif
   (** 1/0 pin definitions **/
   #define INPUT_PIN 1
   #define OUTPUT PIN 0
```
#endif //HARDWARE\_PROFILE\_H

#### $[\text{main.c}]$

プログラムの修正 ・置換え箇所 最初の行から、コメント部分「/\*\*\*\*\*\*\* USB Callback Functions \*\*\*\*\*\*\*\*\*\*/」の前までを、 緑色の行の内容に置換える。 ・修正箇所 コメント部分「/\*\*\*\*\*\*\* USB Callback Functions \*\*\*\*\*\*\*\*\*\*/」以降で、 青色で指定した部分がコメントアウトするように修正する。  $\#$ if defined ( $\_18F14K50$ ) #include  $\langle p18f14k50. h \rangle$ #else #include  $\langle p24f|$  i64gb002. h> #endif #include "./USB/usb.h" #include "HardwareProfile.h" #include "./USB/usb function cdc.h"  $\#$ if defined $($  18F14K50) #pragma config CPUDIV = NOCLKDIV, USBDIV = OFF, FOSC = HS #pragma config PLLEN = OFF, PCLKEN = ON, HFOFST = OFF, DEBUG = OFF #pragma config PWRTEN =  $ON$ , BOREN = OFF, BORV = 30, MCLRE =  $ON$ #pragma config FCMEN = OFF, IESO = OFF, WDTEN = OFF, WDTPS = 1, LVP = OFF #pragma config XINST = OFF, STVREN = ON, BBSIZ = OFF #pragma config  $CPO = OFF$ ,  $CPI = OFF$ ,  $CPB = OFF$ ,  $CPD = OFF$ #pragma config WRTO = OFF, WRT1 = OFF, WRTC = OFF, WRTB = OFF, WRTD = OFF #pragma config EBTRO = OFF, EBTR1 = OFF, EBTRB = OFF  $\#e$  se CONFIG1 (WINDIS OFF & FWDTEN OFF & ICS PGx1 & GCP OFF & JTAGEN OFF) CONFIG2 (IESO ON & PLLDIV DIV2 & PLL96MHZ ON & FNOSC FRCPLL & FCKSM CSDCMD & OSCIOFNC\_ON & IOL1WAY\_OFF & I2C1SEL\_PRI & POSCMOD\_NONE) CONFIG3(WPFP\_WPFPO & SOSCSEL\_IO & WUTSEL\_LEG & WPDIS\_WPDIS & WPCFG\_WPCFGDIS & WPEND\_WPENDMEM)\_ \_CONFIG4(DSWDTPS\_DSWDTPS3 & DSWDTOSC\_LPRC & RTCOSC\_SOSC & DSBOREN\_OFF & DSWDTEN\_OFF) #endif #include "GenericTypeDefs.h" #include "Compiler.h" #include "usb\_config.h" #include "./USB/usb\_device.h"<br>#include "./USB/usb.h" #include "HardwareProfile.h" #pragma udata char USB\_In\_Buffer[64]; char USB\_Out\_Buffer[64]; BYTE old\_sw1, old\_sw2; static void InitializeSystem(void); void UserInit(void); void ProcessIO(void); BOOL Switch1IsPressed(void); BOOL Switch2IsPressed(void);

void USBDeviceTasks (void);

void USBCBSendResume (void);

```
#if defined (18F14K50)
#if defined (USB INTERRUPT)
     void YourHighPriorityISRCode();
    void YourLowPriorityISRCode();
```
#pragma udata #define REMAPPED\_RESET\_VECTOR\_ADDRESS  $0x00$ #define REMAPPED\_HIGH\_INTERRUPT\_VECTOR\_ADDRESS  $0x08$ #define REMAPPED\_LOW\_INTERRUPT\_VECTOR\_ADDRESS  $0x18$ 

#pragma code REMAPPED\_HIGH\_INTERRUPT\_VECTOR = REMAPPED\_HIGH\_INTERRUPT\_VECTOR\_ADDRESS void Remapped High ISR (void)

```
_asm goto YourHighPriorityISRCode endasm
```
#pragma code REMAPPED\_LOW\_INTERRUPT\_VECTOR = REMAPPED\_LOW\_INTERRUPT\_VECTOR\_ADDRESS void Remapped\_Low\_ISR (void)

```
\{_asm goto YourLowPriorityISRCode _endasm
      -1
      #pragma code
      #pragma interrupt YourHighPriorityISRCode
     void YourHighPriorityISRCode()
      Ч.
            USBDeviceTasks();
     #pragma interruptlow YourLowPriorityISRCode
     void YourLowPriorityISRCode()
#endif
#endif
\#if 0
void _attribute_((interrupt, auto_psv)) _T1Interrupt(void)
#endif
#pragma code
void main(void)
* Function:
void main(void)
\mathcal{A}InitializeSystem();
#if defined(USB_INTERRUPT)
     USBDeviceAttach();
#endif
     LATBbits. LATB4 = 0;
                                //LED On PORTB = 0x10 0xff;
  while (1)<sup>1</sup>
#if defined (USB_POLLING)
           // Check bus status and service USB interrupts.
      USBDeviceTasks();
#endif
            // Application-specific tasks.
            // Application related code may be added here, or in the ProcessIO() function.
     Process10();
1
* Function:
           static void InitializeSystem(void)
static void InitializeSystem(void)
  UserInit()#if defined(USE_USB_BUS_SENSE_I0)
  tris_lusb_lbus_sense = INPUT_PIN; // See HardwareProfitle.h#endif
  #if defined(USE_SELF_POWER_SENSE_IO)
  tris\_self\_power = INPUT_PIN; // See HardwareProfit.#endif
```

```
* Function:
            void UserInit(void)
void UserInit(void)
#if defined (18F14K50)
     /* 入出力ポート設定 */
     TRISA = 0x00TRISB = 0x00TRISC = 0xf0ADCONObits. ADON = 0;
                       //AD OFF
#else
  unsigned int p||_startup_counter = 600;
     CLKDIV = 0x0000// CPU: 32MHzCLKDIVbits. PLLEN = 1;
                                       // 96MHz PLL 0n,
     while(p1 startup counter--);
```
//usb\_device.c.

USBDeviceInit();

-1

```
RCONbits. SWDTEN = 0;
                                                     //ウオッチドック・ソフトウエア OFF
                                                         //AD OFF
      AD1PCFG = OxFFFF;/* 入出力ポート設定 */
       TRISA = 0x0000;
                                                               \frac{1}{11}TRISB = 0x0003;
#endif
       \text{led }01 = 1;
                             //LED OFF
       \text{led }02 = 1;
   //Initialize all of the push buttons
   mInitAllSwitches();
   old\_sw1 = sw1;
   old\_sw2 = sw2;
void ProcessIO(void)
* Function:
void ProcessIO(void)
   BYTE numBytesRead;
      BYTE i;
      BYTE txbuff[ 10 ];
   // User Application USB tasks
   if ( (USBDeviceState < CONFIGURED STATE) | (USBSuspendControl==1) ) return;
   if (USBUSARTIsTxTrfReady() == TRUE)//送信準備確認 TRUE:送信可能 FALSE:送信中
   \mathcal{A}if (Switch1IsPressed())
       Æ
                     led01 = 0;
                                            //LED1 ONputrsUSBUSART("Button 1 LED 1 On \\r\\n^`); //ROM内文字列の送信準備、OxOO(含む) デリミタ
       if(Switch2IsPressed())
       ł
                     led01 = 1;
                                            //LED1 OFF
              txbuff[0] = 'L';
              txbuff[1] = 'E';
              txbuff[2] = 'D';
              txbuff[3] = ' ';
              txbuff[4] = '0';
              txbuff[5] = 'f';
              txbuff[6] = 'f';
              txbuff[7] = '4r':
              txbuff[8] = '4n';
              txbuff[9] = 0x00;
                                                 //RAM内文字列の送信準備、0x00(含む) デリミタ
              putsUSBUSART(txbuff);
      - 1
   1
   if (USBUSARTIsTxTrfReady() == TRUE )//送信準備確認
              numBytesRead = getsUSBUSART ( USB_Out_Buffer, 64 );
              if (numBytesRead != 0 )for (i=0; i < number numBytesRead; i++ )
                            \text{led }02 = \text{led }02 \text{ } 1;
                                                          //LED2 ON-OFF
                            switch(USB_Out_Buffer[i])
```

```
case 0x0A:
                                  case 0x0D:
                                         USB_In_Buffer[i] = USB_Out_Buffer[i];break;
                                  default:
                                         USB_LIn_Buffer[i] = USB_Out_Buffer[i] + 1;break;
                           \mathcal{L}\mathcal{L}//RAM内文字列の送信準備、バイナリデータ:文字数指定
                    putUSBUSART ( USB_In_Buffer, numBytesRead );
             \mathcal{F}\overline{\phantom{a}}CDCTxService();
                              //送信実行
1
BOOL Switch1IsPressed(void)
* Function:
```
#### BOOL Switch1IsPressed(void)  $if$ (sw1  $!=$  old\_sw1)  $old$  sw1 = sw1; // Save new value  $if(sw1 == 0)$ // If pressed // Was pressed return TRUE; return FALSE: // Was not pressed 1  $*$  Function: BOOL Switch2IsPressed(void) BOOL Switch2IsPressed(void)  $if(sw2 != old_sw2)$  $old_sw2 = sw2$ ; // Save new value  $if(sw2 == 0)$ // If pressed return TRUE; // Was pressed return FALSE; // Was not pressed -1

// The USB firmware stack will call the callback functions USBCBxxx() in response to certain USB related // events. For example, if the host PC is powering down, it will stop sending out Start of Frame (SOF) // packets to your device. In response to this, all USB devices are supposed to decrease their power // consumption from the USB Vbus to <2.5mA each. The USB module detects this condition (which according // to the USB specifications is 3+ms of no bus activity/SOF packets) and then calls the USBCBSuspend()  $\sqrt{2}$  function. You should modify these callback functions to take appropriate actions for each of these // conditions. For example, in the USBCBSuspend(), you may wish to add code that will decrease power // consumption from Vbus to  $\langle 2.5$ mA (such as by clock switching, turning off LEDs, putting the // microcontroller to sleep, etc.). Then, in the USBCBWakeFromSuspend() function, you may then wish to // add code that undoes the power saving things done in the USBCBSuspend() function.

// The USBCBSendResume() function is special, in that the USB stack will not automatically call this  $\sqrt{2}$  function. This function is meant to be called from the application firmware instead. See the // additional comments near the function.

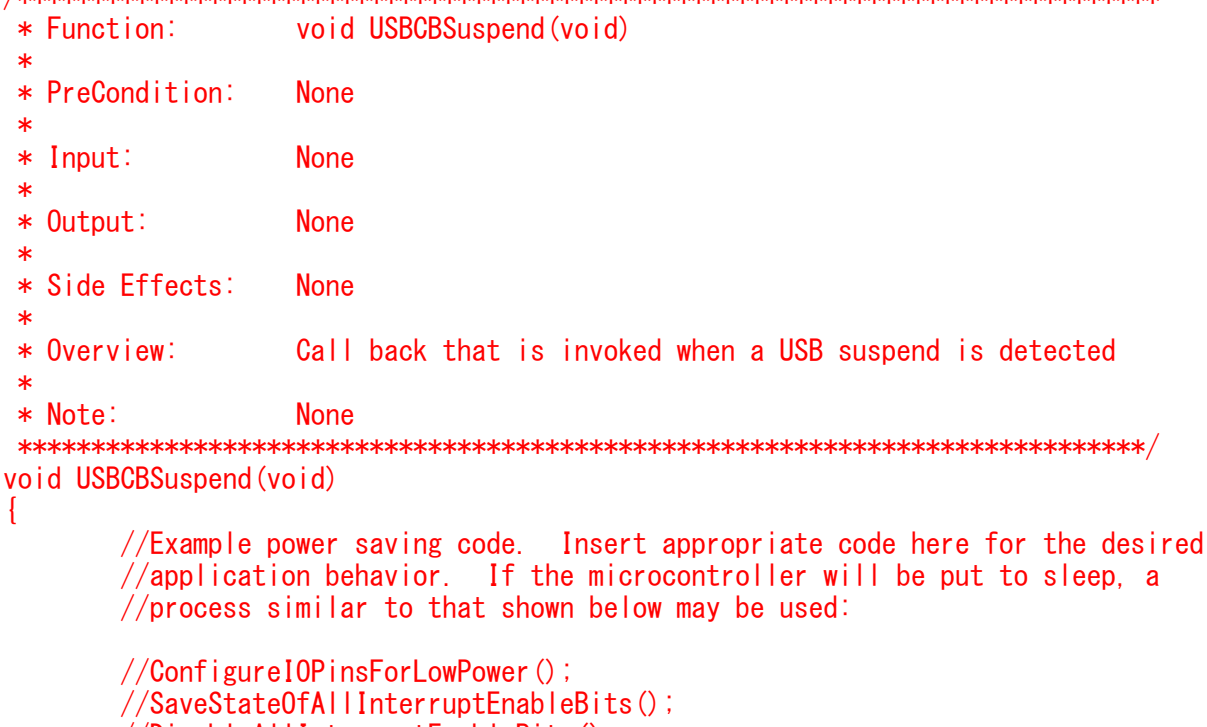

 $//\textsf{DisableAll}$  IInterruptEnableBits();

//EnableOnlyTheInterruptsWhichWillBeUsedToWakeTheMicro();

```
/Sleep();
//RestoreStateOfAllPreviouslySavedInterruptEnableBits();
//RestoreIOPinsToNormal();
```
//IMPORTANT NOTE: Do not clear the USBActivityIF (ACTVIF) bit here. This bit is //cleared inside the usb\_device.c file. Clearing USBActivityIF here will cause //things to not work as intended.

```
#if defined (C30)
        USBS leep0nSuspend();
    #endif
\ast/
```
以下は変更無し、そのまま残す

#### 【関数説明】

・HIDのUSB通信バッファの大きさは、受信:64バイト、送信:64バイト

受信バッファ char USB In Buffer[64]; 送信バッファ char USB\_Out\_Buffer[64];

・受信は以下の関数でおこなう

numBytesRead = getsUSBUSART( USB\_Out\_Buffer, 64 ); 引数1: USB Out Buffe: 受信文字列のポインタ 引数2:64:受信文字数

戻り値:numBytesRead:実際の受信文字数

・送信は以下の関数でおこなう

putrsUSBUSART("Button 1 LED 1 On \r\n"); -<br>引数1: "Button 1 LED 1 0n ¥r¥n": 送信文字列のポインタ ROM内文字列の送信準備、0x00(含む)までを送信

putsUSBUSART( txbuff ); 引数1:txbuff:送信文字列のポインタ RAM内文字列の送信準備、0x00(含む)までを送信

putUSBUSART( USB In Buffer, numBytesRead ); 引数1: USB In Buffer: 送信文字列のポインタ 引数2:numBytesRead: 送信文字数 RAM内文字列の送信準備、バイナリデータで指定文字数分を送信

CDCTxService(); 文字列の送信、エンドポイントの大きさで分割される。分割分は再度行う。 本プログラムでは64bytで指定している。

BOOL USBUSARTIsTxTrfReady() 戻り値:BOOL:TRUE=送信可能、FALSE=送信不可

システムクロックを変更する場合は、データシートを参照して CONFIG を修正する。<br>PIC18F13K50/14K50 Data Sheet (DS41350C-page 20)

2.11 USB Operation<br>TABLE 2-4: LOW SPEED USB CLOCK SETTINGS の表を参照すること TABLE 2-5: FULL-SPEED USB CLOCK SETTINGS の表を参照すること

「C:\Program Files\Microchip\mplabc18\v3.40\mpasm\P18F14K50.INC」より抜粋 IMPORTANT: For the PIC18 devices, the CONFIG directive has been superseded by the CONFIG directive. The following settings<br>are available for this device. CPU System Clock Selection bits:  $CPUDIV = NOCLKDIV$ No CPU System Clock divide  $C$ PUDIV =  $C$ I KDIV2 CPU System Clock divided by 2 CPU System Clock divided by 3  $CPUDIV = CLKDIV3$ CPU System Clock divided by 4  $CPUDIV = CLKDIV4$ USB Clock Selection bit:<br>USBDIV = OFF l ..<br>USB clock comes directly from the OSC1/OSC2 oscillator block; no divide  $USBDIV = ON$ USB clock comes from the OSC1/OSC2 divided by 2 Oscillator Selection bits:  $FOSC = LP$ LP oscillator XT oscillator  $FOSC = XT$  $FOSC = HS$ HS oscillator External RC oscillator, CLKOUT function on OSC2<br>EC, CLKOUT function on OSC2 (high) FOSC = ERCCLKOUT  $FOSC = ECCLKOUTH$  $FOSC = ECH$  $EC$  (high)  $FOSC = ERC$ External RC oscillator  $FOSC = \overline{IRC}$ Internal RC oscillator FOSC = IRCCLKOUT Internal RC oscillator, CLKOUT function on OSC2 EC, CLKOUT function on OSC2 (medium)<br>EC (medium) FOSC = ECCLKOUTM  $FOSC = FCM$  $FOSC = ECCLKOUTL$ EC. CLKOUT function on OSC2 (low)  $FOSC = ECL$  $EC$  (low) 4 X PLL Enable bit:  $PLLEN = OFF$ PLL is under software control  $PLEN = ON$ Oscillator multiplied by 4 Primary Clock Fnable bit:  $PCI KFN = OFF$ Primary clock is under software control  $PCLKEN = ON$ Primary clock enabled Fail-Safe Clock Monitor Enable: Fail-Safe Clock Monitor disabled  $FCMEN = OFF$  $FCMFN = ON$ Fail-Safe Clock Monitor enabled Internal/External Oscillator Switchover bit: Oscillator Switchover mode disabled<br>Oscillator Switchover mode enabled  $IESO = OFF$  $IFSO = ON$ Power-up Timer Enable bit:  $PWRTEN = ON$ PWRT enabled  $PWRTFN = OFF$ PWRT disabled Brown-out Reset Enable bits:  $BOREN = OFF$ Brown-out Reset disabled in hardware and software  $BOREN = ON$ Brown-out Reset enabled and controlled by software (SBOREN is enabled)  $BORFN = NOSIP$ Brown-out Reset enabled in hardware only and disabled in Sleep mode (SBOREN is disabled) BOREN = SBORDIS Brown-out Reset enabled in hardware only (SBOREN is disabled) Brown-out Reset Voltage bits:  $BORV = 30$ VBOR set to 3.0 V nominal  $BORV = 27$ VBOR set to 2.7 V nominal  $BORV = 22$ VBOR set to 2.2 V nominal VBOR set to 1.9 V nominal  $BORV = 19$ Watchdog Timer Enable bit: WDT is controlled by SWDTEN bit of the WDTCON register  $WDTFN = OFF$  $WDTFN = ON$ WDT is always enabled. SWDTEN bit has no effect. Watchdog Timer Postscale Select bits:  $WDTPS = 1$  $1:1$  $WDFPS = 2$  $1:2$  $WDTPS = 4$  $1:4$  $WDFPS = 8$  $1:8$  $WDFPS = 16$  $1:16$  $WDFPS = 32$  $1:32$ 

 $WDFPS = 64$  $1:64$  $WDFPS = 128$  $1:128$  $WDFPS = 256$  $1.256$  $WDFPS = 512$  $1:512$  $WDFPS = 1024$  $1:1024$  $WDFPS = 2048$  $1.2048$  $WDFPS = 4096$  $1:4096$  $WDFPS = 8192$  $1.8192$  $WDFPS = 16384$ <br> $WDFPS = 32768$ 1:16384  $1:32768$ HFINTOSC Fast Start-up bit:  $HFOFST = OFF$ The system clock is held off until the HFINTOSC is stable.  $HFOFST = ON$ HFINTOSC starts clocking the CPU without waiting for the oscillator to stablize. MCLR Pin Enable bit:  $MCLRE = OFF$ RA3 input pin enabled; MCLR disabled  $MCLRE = ON$ MCLR pin enabled; RA3 input pin disabled Stack Full/Underflow Reset Enable bit:  $STVREN = OFF$ Stack full/underflow will not cause Reset  $STVREN = ON$ Stack full/underflow will cause Reset Single-Supply ICSP Enable bit:  $LVP = OFF$ Single-Supply ICSP disabled  $LVP = ON$ Single-Supply ICSP enabled Boot Block Size Select bit:  $BBSIZ = OFF$ 1kW boot block size  $BBSIZ = ON$ 2kW boot block size Extended Instruction Set Enable bit:  $XINST = OFF$ Instruction set extension and Indexed Addressing mode disabled (Legacy mode)  $XINST = ON$ Instruction set extension and Indexed Addressing mode enabled Background Debugger Enable bit:  $\begin{array}{rcl} \n\text{DEBUG} & = & \text{ON} \\ \n\text{DEBUG} & = & \text{OFF} \n\end{array}$ Background debugger enabled, RAO and RA1 are dedicated to In-Circuit Debug Background debugger disabled. RAO and RA1 configured as general purpose  $I/O$  pins Code Protection bit: Block 0 code-protected  $CPO = ON$  $CPO = OFF$ Block 0 not code-protected Code Protection bit:  $CP1 = ON$ Block 1 code-protected  $CP1 = OFF$ Block 1 not code-protected Boot Block Code Protection bit:  $CPB = ON$ Boot block code-protected  $CPB = OFF$ Boot block not code-protected Data EEPROM Code Protection bit: Data EEPROM code-protected  $CPD = ON$  $CPD = OFF$ Data EEPROM not code-protected Table Write Protection bit: Block 0 write-protected  $WRTO = ON$  $WRTO = OFF$ Block 0 not write-protected Table Write Protection bit:  $WRT1 = ON$ Block 1 write-protected  $WRT1 = OFF$ Block 1 not write-protected Configuration Register Write Protection bit: Configuration registers write-protected  $WRTC = ON$  $WRTC = OFF$ Configuration registers not write-protected Boot Block Write Protection bit:  $WRTB = ON$ Boot block write-protected  $WRTB = OFF$ Boot block not write-protected Data EEPROM Write Protection bit: Data EEPROM write-protected  $WRTD = ON$ Data EEPROM not write-protected  $WRTD = OFF$ Table Read Protection bit:  $EBTRO = ON$ Block 0 protected from table reads executed in other blocks  $EB$ TRO = OFF Block 0 not protected from table reads executed in other blocks Table Read Protection bit:  $EBTR1 = ON$ Block 1 protected from table reads executed in other blocks Block 1 not protected from table reads executed in other blocks  $EBTR1 = OFF$ Boot Block Table Read Protection bit: Boot block protected from table reads executed in other blocks  $FBTRB = ON$  $EBTRB = OFF$ Boot block not protected from table reads executed in other blocks